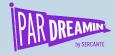

# Secrets and Mysteries of Campaign Influence

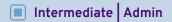

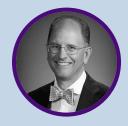

**Bill Fetter**UnFettered Marketing

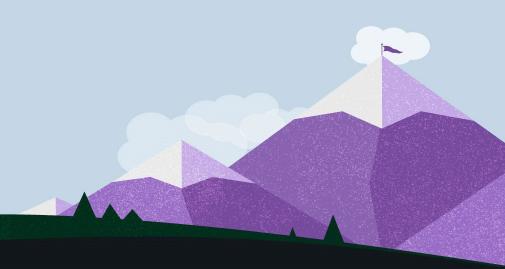

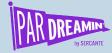

## When Should I Adopt

**Customizable Campaign Influence?** 

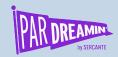

## Setup

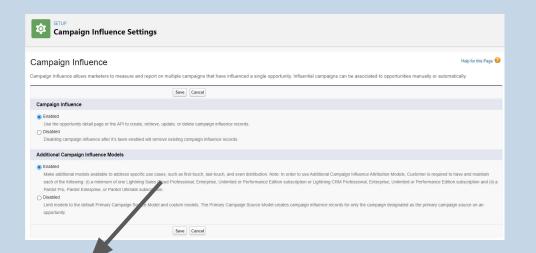

#PARDREAMIN2021 @PARDREAMIN

Note: In order to use Additional Campaign Influence Attribution Models, Customer is required to have and maintain each of the following: (i) a minimum of one Lightning Sales Cloud Professional, Enterprise, Unlimited or Performance Edition subscription or Lightning CRM Professional, Enterprise, Unlimited or Performance Edition subscription and (ii) a Pardot Pro, Pardot Enterprise, or Pardot Ultimate subscription.

- Current: Growth, Plus, Advanced and Premium
- Legacy: Standard, Pro, Ultimate, Enterprise
- You have to ask for the upgrade

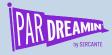

## Setup Roadmap

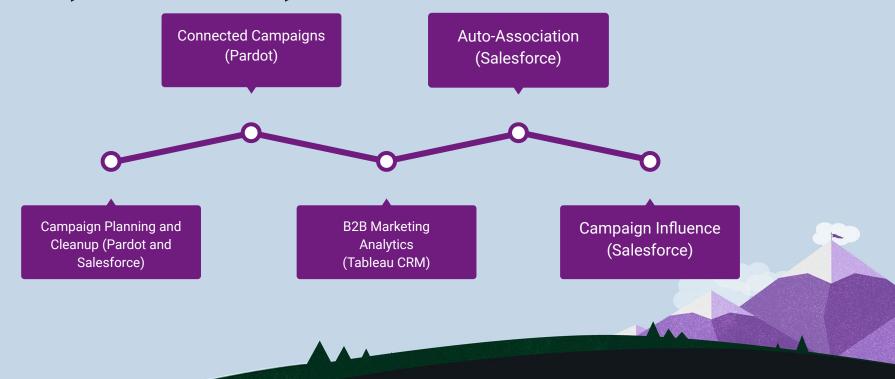

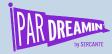

#### What do we Need?

#### **Contributing Elements**

- Pardot
  - Connected Campaigns
  - Add to CRM Campaign Actions
- Salesforce Campaigns
  - Custom Fields/Record Types (Recommended)
  - Campaign Members
  - Custom Campaign Member Statuses
- Influence Settings
  - Time
  - Rules
  - Models

- Opportunities
  - Contact Roles (less reliance on conversion)
- Related Lists
  - Campaigns
  - Opportunities
  - Leads
  - Contacts
  - Accounts
- Reporting

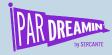

## Salesforce Campaigns

Pardot Makes Salesforce Campaigns Truly Useful

- Activating Connected Campaigns forces you to use them!
- Do (Always) Create Custom Member Statuses
  - Build a library of Standard statuses that everyone can agree on
- The Responded Checkbox is your friend

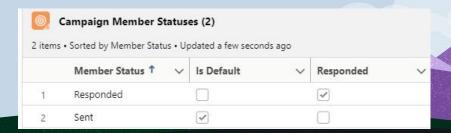

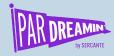

## Salesforce Campaign Filtering

How do you want to organize?

- The Key with Campaign influence and Reporting is Filtering
- You can create custom fields on Campaigns
  - Useless for Pardot (today)
  - Essential for Influence and Reporting
- You <u>can</u> create record types for campaigns

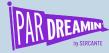

## Setup B2B Marketing Analytics

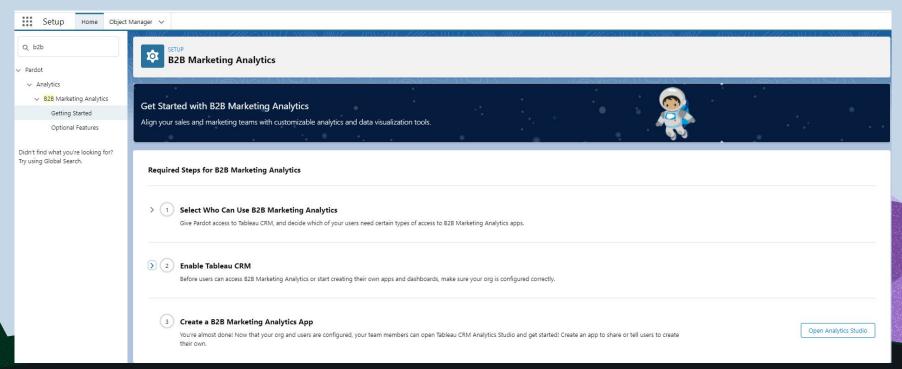

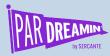

## **Auto Association Settings**

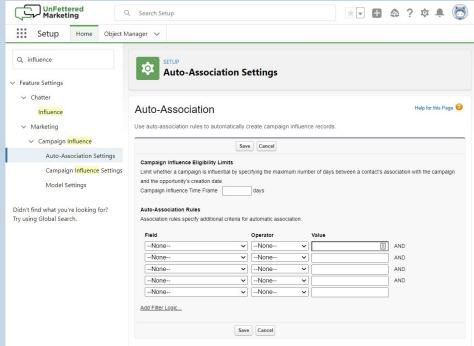

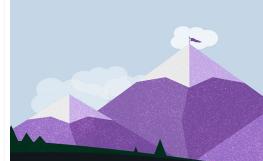

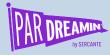

## Auto Association: Time +/-

| Auto-Association                                          | Help for this Page                                                       |
|-----------------------------------------------------------|--------------------------------------------------------------------------|
| se auto-association rules to automatically create car     | paign influence records.                                                 |
| Save                                                      |                                                                          |
| Campaign Influence Eligibility Limits                     |                                                                          |
| Limit whether a campaign is influential by specifying the | naximum number of days between a contact's association with the campaign |
| and the opportunity's creation date.                      |                                                                          |
| Campaign Influence Time Frame days                        |                                                                          |

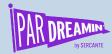

#### **Auto Association: Rules**

| ield |   | Operator |   | Value |      |
|------|---|----------|---|-------|------|
| None | ~ | None     | ~ |       | ∄ AN |
| None | ~ | None     | ~ |       | AN   |
| None | ~ | None     | ~ |       | AN   |
| None | ~ | None     | ~ |       | AN   |
| None | ~ | None     | ~ |       |      |

This filters not only what is considered influential, but what appears in your campaign influence reports

#### Make a plan! Rule Strategies:

- Record Types
- Member Status "Responded" = True
- Custom Campaign Fields
- Hierarchy Based

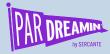

## Basic Setting: Enabled | Enabled

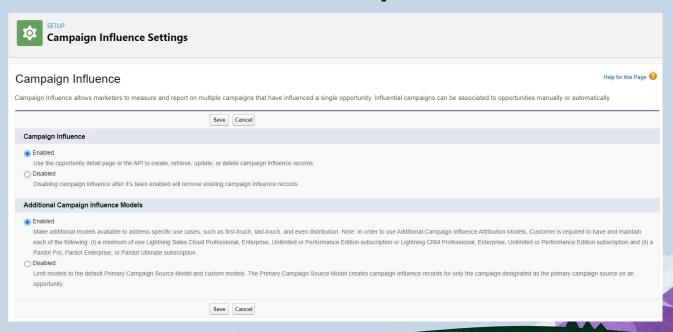

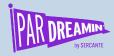

### **Model Settings**

Multiple Models Can Be Active at Once

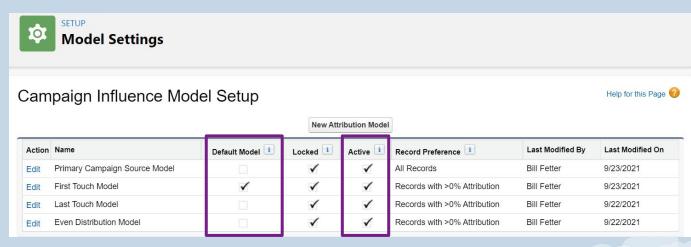

**Default** is What You <u>See</u>. **Active** is what you can <u>report on!</u>

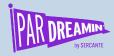

#### Influence is...

An Opportunity Contact Role (Presence)

An Opportunity (Time)

A Campaign Member (Time + Filtering)

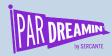

#### A Moment on Contact Roles...

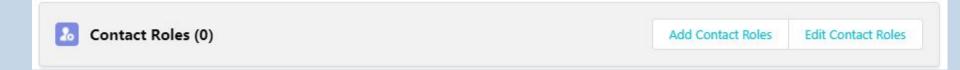

No Role, No Influence!

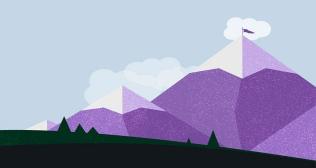

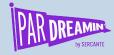

## Getting Contact Roles Automatically...

| Method of Opportunity Creation                       | Automatic Contact Role |
|------------------------------------------------------|------------------------|
| Convert from Lead & Create Opportunity at Same time  | <u> </u>               |
| Convert from Lead & Create Opportunity Later         | · ·                    |
| Create from Contact                                  | <u> </u>               |
| Create from Account                                  | ₩.                     |
| Create from Opportunity List view                    | <u></u> ✓              |
| Clone from Opportunity with or without contact roles | ₩ .                    |

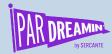

#### Influence Starts in Pardot

| + Completion Action | ns                                    |                                                                  |                |                  |
|---------------------|---------------------------------------|------------------------------------------------------------------|----------------|------------------|
| + 🗎                 | Add to CRM Campaign 🔻                 | •                                                                | with status 🗸  | <b>€</b> Refresh |
|                     | Data to                               |                                                                  |                |                  |
|                     | Only Pardot campaigns that are connec | ted to a CRM campaign appear. To connect a campaign, go to the ( | Campaigns tab. |                  |

Adding to a CRM campaign does not sync a prospect to salesforce... ...But the action is still remembered To Update a member status, also add to CRM Campaign...

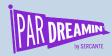

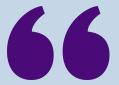

The First Associated date is the same as the Campaign Member created date.

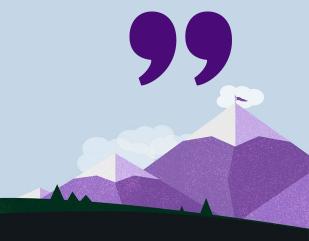

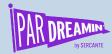

## Campaign Time Calculation

Opportunity Create Date - Campaign Member Create Date = Must be Less Than Time Window

| Time Frame                     | 30 Days |
|--------------------------------|---------|
| Opportunity Create<br>Date     | Oct 30  |
| Campaign Member<br>Create Date | Oct 10  |
| Difference Between<br>Dates    | 20 Days |

| Time Frame                     | 30 Days  |
|--------------------------------|----------|
| Opportunity Create<br>Date     | Oct 30   |
| Campaign Member<br>Create Date | Dec 10   |
| Difference Between<br>Dates    | -41 Days |

| Time Frame                     | 30 Days            |
|--------------------------------|--------------------|
| Opp Create Date                | Jan 1              |
| Opp <b>Close</b> Date          | Aug 1              |
| Campaign Member<br>Create Date | Jul 13<br>(-194)!! |

10/7

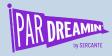

## Campaign Member Creation Sequence

10/1 10/2 10/3 10/4 10/5 10/6

Conversion Event (ex: Download)

Add to CRM Campaign 1

Sync to Salesforce

Campaign 1 Member Create Date

Significant Activity (ex: Form Fill)

Add to CRM Campaign 2

Campaign 2 Member Create Date

10/7

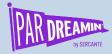

## Campaign Member Creation Sequence

10/1 10/2 10/3 10/5 10/4 10/6 Conversion Event Add to CRM Campaign 1 Sync to Salesforce Campaign 1 Member Create Date Exactly the Significant Activity same date & time! Add to CRM Campaign 2 Campaign 2 Member Create Date

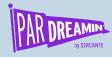

### What if there's a tie?

| Model             | Result            |
|-------------------|-------------------|
| Even Distribution | Even Distribution |
| First Touch       | Even Distribution |
| Last Touch        | Even Distribution |

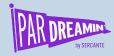

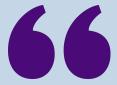

## Which Campaign Members and which Actions do you want to count toward opportunity influence?

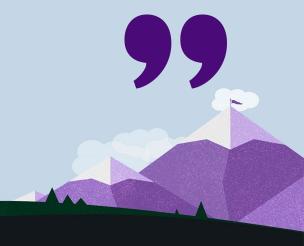

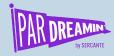

## Salesforce Campaign Hierarchy

How do you want to organize?

- You can use it, but be careful!
  - 2-3 Levels Maximum
- Gotchas with Campaign Influence and Hierarchies

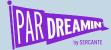

#### Hierarchy Vs Influence

#PARDREAMIN2021

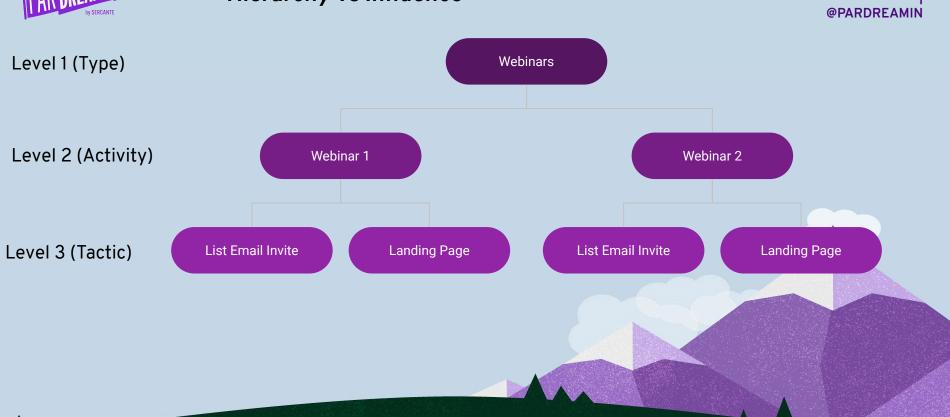

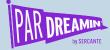

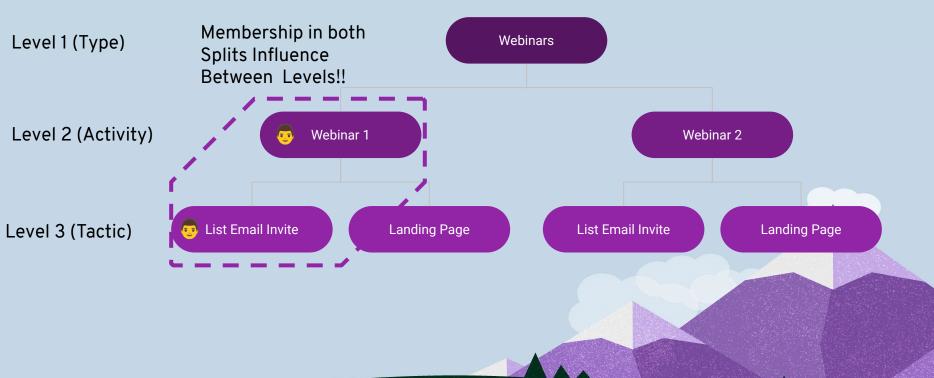

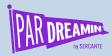

#### What Do These Mean?

It's not what you think...

Opportunities in Campaign

3

Won Opportunities in Campaign

0

Value Opportunities in Campaign

\$11,250

Value Won Opportunities in Campaign

\$0

# Opportunities and #Won are the absolute number.

Value is the sum of **attributed** value, not the **total** value, and if you use even distribution, it floats.

Therefore, the same opportunity can be in more than 1 campaign.

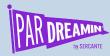

#### Where to Find Influence

LEADS | CONTACTS | ACCOUNTS | OPPORTUNITIES

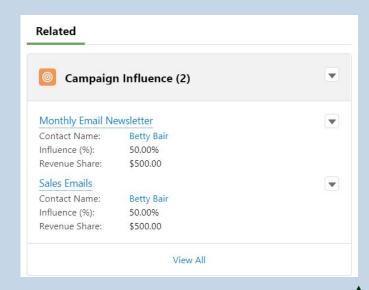

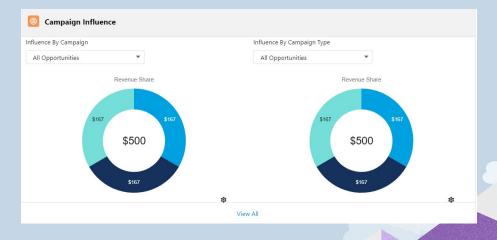

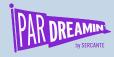

## Influence Reporting

**Difference with Campaign Reporting** 

Campaign Reporting can use all your predefined filters on campaigns.

Influence Reporting is already pre-filtered to influenced opportunities only, but you can use filters to refine further.

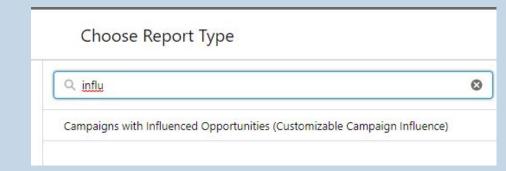

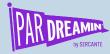

#### Reporting: Tableau CRM Multi-Touch Dashboard

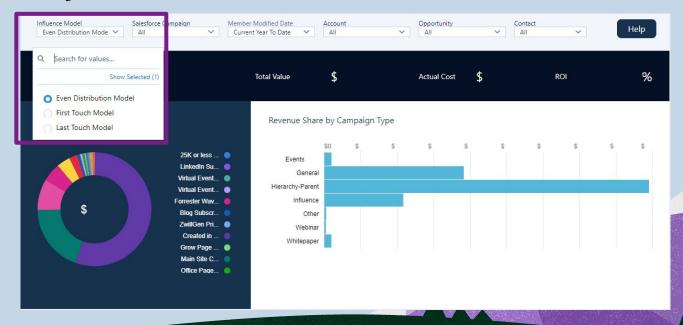

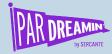

#### SF Reporting: Campaigns with Influenced Opportunities

|   | Account Name             | Model Name                    | Influence (%) | Revenue Share 🔻 |
|---|--------------------------|-------------------------------|---------------|-----------------|
| 1 | Farmers Coop. of Florida | Primary Campaign Source Model | 0.00%         | \$0.00          |
| 1 | Farmers Coop. of Florida | Even Distribution Model       | 100.00%       | \$10,000.00     |
| 1 | Farmers Coop. of Florida | Last Touch Model              | 100.00%       | \$10,000.00     |
| 1 | Farmers Coop. of Florida | First Touch Model             | 100.00%       | \$10,000.00     |

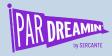

#### Thanks for Dreamin!

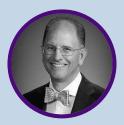

billfetter

You can find me on LinkedIn or visit my blog at <u>unfetteredmarketing.com/blog</u>

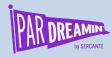

#### Resources

Connected Campaigns Implementation Guide:

https://resources.docs.salesforce.com/latest/latest/en-us/sfdc/pdf/pardot\_connected\_campaigns\_implementation quide.pdf

**B2BMA Implementation Guide** 

https://resources.docs.salesforce.com/latest/latest/en-us/sfdc/pdf/pardot\_b2bma\_implementation\_guide.pdf

Salesforce Implementation Guide:

https://resources.docs.salesforce.com/latest/latest/en-us/sfdc/pdf/campaign\_influence\_implementation\_guide.pdf

Auto Influence Time Frame Help Article

https://help.salesforce.com/s/articleView?id=000335526&type=1

Jen Kasin's Blog Article on Auto-Association:

https://greenkeydigital.com/campaign-influence-auto-association/

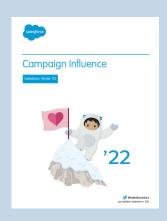

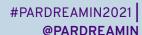

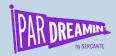

## Thank You To Our Sponsors

TITLE SPONSORS

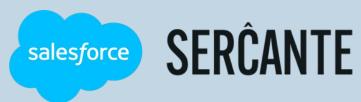

PLATINUM SPONSORS

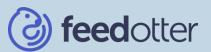

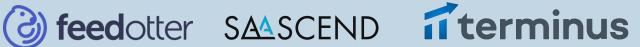

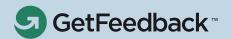

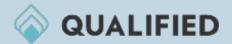

**GOLD SPONSORS** 

SILVER SPONSORS

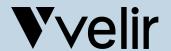

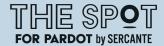

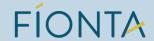

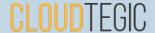